## **Anerkennung Freie Wahlfächer im Bachelor und Master Geologie:**

- Im PlusOnline unter Anerkennungen und Leistungsnachträge **Neue Anerkennung** auswählen
- Im Fenster **Anerkennungsparameter erfassen** Bildungseinrichtung, Anerkennungsdatum und Einreichdatum eingeben und speichern
- In Leiste rechts oben **Positionen** anklicken
- Es erscheint das Fenster Anerkennungspositionen, hier **Neue Position** anklicken
- Im Fenster Anerkennungsposition erfassen neue Position wie folgt anlegen: Anzuerkennende Veranstaltung(en) **hinzufügen** anklicken. Es erscheint eine alphabethische Liste aller absolvierten Veranstaltungen. Hier alle Fächer, die als Wahlfach anerkannt werden sollen, anklicken. Sie werden dabei grün markiert. Die Liste wieder schließen, nachdem alle relevanten Fächer markiert sind. Dann im Fenster wird/werden anerkannt für PLUS-Veranstaltung(en) **hinzufügen** anklicken. In der dann aufscheinenden Liste das **+** bei Freie Wahlfächer anklicken, den aufscheinenden Kreis markieren und auf **Auswählen** klicken.
- Im Fenster Anzuerkennende Leistungen **soll hinzugefügt** anklicken und aus der Liste **Freie Wahlfächer** auswählen und die Durchschnittsnote unter Beurteilung eingeben, dann auf **hinzufügen** klicken.
- Im Fenster Anerkennungsposition erfassen noch die Summe der ECTS (mind. 12) eintragen und auf **Speichern und Schließen** klicken.

Wichtig: wenn es aufgrund der beteiligten Fächer und deren ECTS mehr als 12 ECTS werden, verfallen die überschüssigen Punkte. Es dürfen aber keine zusätzlichen LVs aufgeführt werden.

- $\circ$  Beispiel 1: Sie wollen 4 Fächer mit jeweils 2 ECTS = 8 und dann noch 3 Fächer mit jeweils 1,5 ECTS = 4,5 anerkennen lassen. In Summe kommen Sie auf 12,5 ECTS, 0,5 Punkte verfallen.
- $\circ$  Beispiel 2: Sie wollen 3 Fächer mit je 2 ECTS = 6 ECTS und 3 Fächer mit je 3 ECTS = 9 ECTS, also Summe 15 ECTS anrechnen lassen – dies ist nicht möglich. Sie müssen ein Fach mit 3 ECTS aus dem Antrag herausnehmen.
- Es öffnet sich das Fenster Anerkennungspositionen, in dem nun nur die Position 1 aufscheinen sollte. Unter Position 1 sind alle Fächer aufgelistet, die Sie als Freies Wahlfach verwenden möchten. Darunter steht: soll anerkannt werden für Freie Wahlfächer (mit Durchschnittsnote und ECTS).
- Sie müssen dann noch oben bei Stud. ein Häckchen setzen und können den Antrag dann drucken.

Der Antrag sollte so z.B. ausschauen, dann ist er korrekt eingegeben:

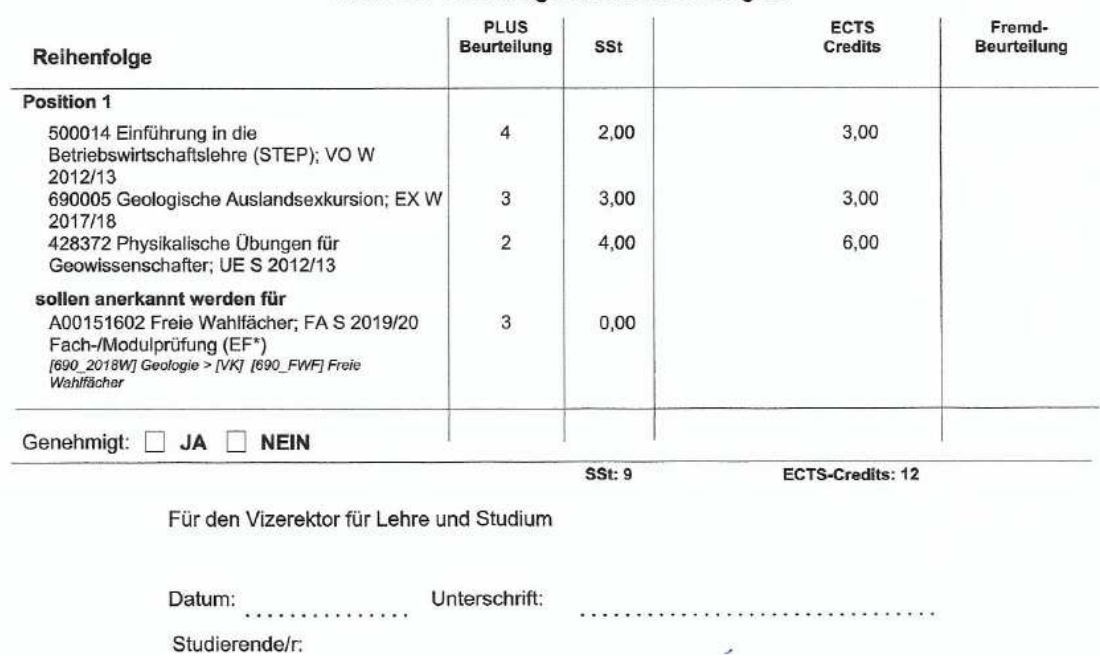

## Liste der beantragten Anerkennungen

Bitte den Antrag entweder unterschrieben eingescannt per Email oder in Papierform oder auch ohne Unterschrift mit einer entsprechenden Email, aus der hervorgeht, dass Sie die Anerkennung beantragen als pdf an die CuKo Vorsitzende senden.